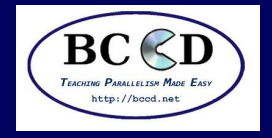

# **Bootable Cluster CDSupercomputing 2011**

#### **Ivan Babic**

#### **Andrew Fitz Gibbon**

Earlham College

 $\mathtt{ibabic09}$   $\mathtt{at}$   $\mathtt{cs.earlham.edu}$ 

#### **Tom Murphy**

Contra Costa College

tmurphy  $\it{at}$  contracosta.edu

Shodor Foundation

fitz  $\it{at}$  cs.earlham.edu

**Charlie Peck**

Earlham College

 ${\tt{charliep}}$   ${\it{at}}$   ${\tt cs.earlham.edu}$ 

#### **Aaron Weeden**

Earlham College

amweeden $06$   $\it{at}$   $\it{cs.}$  earlham.edu

November 14, 2011

#### **Mobeen Ludin**

Earlham College

 $m$ mludin $08$   $at$   $\csc$ .earlham.edu

#### **Skylar Thompson**

University of Washington $\texttt{skylar}\atop$  at  $\texttt{cs.earlham.edu}$ 

<span id="page-1-0"></span>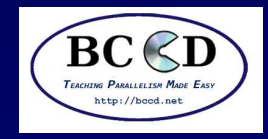

#### **Sponsors**

**[Sponsors](#page-1-0)** 

- [Preliminary](#page-2-0) work
- What is the [BCCD?](#page-3-0)
- Short [history](#page-4-0)
- What is the [problem?](#page-5-0)How is BCCD <sup>a</sup>[solution?](#page-6-0)
- Live [Demo!](#page-7-0)
- Live Demo! [\(cont'd\)](#page-8-0)
- [Boot](#page-9-0)
- [GalaxSee](#page-10-0) Single
- node
- [GalaxSee](#page-11-0) Singlenode (cont'd)
- GalaxSee [Multi-node](#page-12-0) GalaxSee - [Multi-node](#page-13-0)(cont'd)
- **[Miscellaneous](#page-14-0)**
- information
- [References](#page-15-0)
- Questions (and
- [answers\)](#page-16-0)

# ■ Intel Corporation

- ■Supercomputing Conference
- ■Earlham College
- ■Shodor Foundation
- ■Contra Costa College

<span id="page-2-0"></span>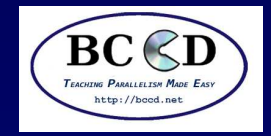

## **Preliminary work**

**[Sponsors](#page-1-0)** 

[Preliminary](#page-2-0) work

What is the [BCCD?](#page-3-0)

Short [history](#page-4-0)

What is the [problem?](#page-5-0)How is BCCD <sup>a</sup>

[solution?](#page-6-0)

Live [Demo!](#page-7-0)

Live Demo! [\(cont'd\)](#page-8-0)

[Boot](#page-9-0)

 [GalaxSee](#page-10-0) - Singlenode

[GalaxSee](#page-11-0) - Single

node (cont'd)

GalaxSee - [Multi-node](#page-12-0) GalaxSee - [Multi-node](#page-13-0)(cont'd)

**[Miscellaneous](#page-14-0)** 

information

**[References](#page-15-0)** 

Questions (and

[answers\)](#page-16-0)

## 2. Open <sup>a</sup> terminal (button by Firefox at the top).

## 3. Type in: wget  $-0 - \sqrt{ }$

1. Insert the USB stick.

http://cluster.earlham.edu/bccd-ng/sc11/make-bccd|\bash

<span id="page-3-0"></span>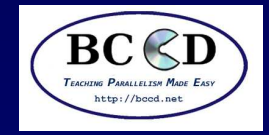

#### **What is the BCCD?**

**[Sponsors](#page-1-0)** [Preliminary](#page-2-0) workWhat is the [BCCD?](#page-3-0)Short [history](#page-4-0)What is the [problem?](#page-5-0)How is BCCD <sup>a</sup>[solution?](#page-6-0)Live [Demo!](#page-7-0) Live Demo! [\(cont'd\)](#page-8-0)[Boot](#page-9-0)[GalaxSee](#page-10-0) - Singlenode [GalaxSee](#page-11-0) - Singlenode (cont'd)GalaxSee - [Multi-node](#page-12-0) GalaxSee - [Multi-node](#page-13-0)(cont'd)**[Miscellaneous](#page-14-0)** information[References](#page-15-0) Questions (and[answers\)](#page-16-0)

- A software tool for domain educators for teaching CSE
- A stable platform for the writing of curricula for CSE
- <sup>A</sup> live CD with pre-configured clustering software
- ■ One part of <sup>a</sup> larger CSE community
	- Shodor Foundation
	- National Computational Sciences Institute (NCSI)
	- CSE Reference Desk (CSERD)
- ■ "Teaching Parallelism Made Easy" Just keep pushing "Enter"

<span id="page-4-0"></span>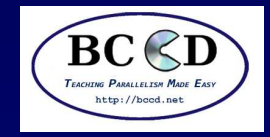

#### **Short history**

**[Sponsors](#page-1-0)** 

[Preliminary](#page-2-0) work

What is the [BCCD?](#page-3-0)

Short [history](#page-4-0)

What is the [problem?](#page-5-0)How is BCCD <sup>a</sup>[solution?](#page-6-0)

Live [Demo!](#page-7-0)

Live Demo! [\(cont'd\)](#page-8-0)

[Boot](#page-9-0)

 [GalaxSee](#page-10-0) - Singlenode

[GalaxSee](#page-11-0) - Single

node (cont'd)

GalaxSee - [Multi-node](#page-12-0) GalaxSee - [Multi-node](#page-13-0)(cont'd)

**[Miscellaneous](#page-14-0)** 

information

[References](#page-15-0)Questions (and

[answers\)](#page-16-0)

- ■ First versions developed by Paul Gray and Students at University of Northern Iowa
- ■ Current version (BCCDv3) collaboratively developed by <sup>a</sup> number of educational institutions

■BCCDv3 much easier to maintain and able to respond to new needs

■ BCCDv3 has the same user experience as BCCDv2, so curricula written for v2 will still work with v3

<span id="page-5-0"></span>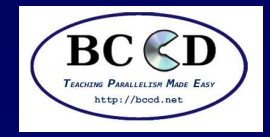

## **What is the problem?**

**[Sponsors](#page-1-0)** [Preliminary](#page-2-0) workWhat is the [BCCD?](#page-3-0)Short [history](#page-4-0)What is the [problem?](#page-5-0)How is BCCD <sup>a</sup>[solution?](#page-6-0)Live [Demo!](#page-7-0) Live Demo! [\(cont'd\)](#page-8-0)

[Boot](#page-9-0)

[GalaxSee](#page-10-0) - Singlenode

[GalaxSee](#page-11-0) - Single

node (cont'd)

GalaxSee - [Multi-node](#page-12-0) GalaxSee - [Multi-node](#page-13-0)(cont'd)

**[Miscellaneous](#page-14-0)** 

information

**[References](#page-15-0)**  Questions (and[answers\)](#page-16-0)

- STEM education is more important than ever [\[1\]](#page-15-1)
- Computers have become <sup>a</sup> large part of any science curriculum
- BUT ... it's hard to find suitable resources for teaching computational science and parallel programming at scale
- ■ Many schools do not have the resources or expertise to provide the hardware or software
- ■ Those that do tend to provide the resources primarily for research and not for education
- ■ Even with <sup>a</sup> dedicated educational resource, it tends not to be "hands-on", and is difficult to see how it works.

<span id="page-6-0"></span>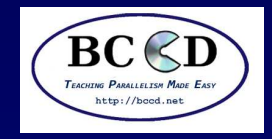

## **How is BCCD <sup>a</sup> solution?**

**[Sponsors](#page-1-0)** [Preliminary](#page-2-0) workWhat is the [BCCD?](#page-3-0)Short [history](#page-4-0)What is the [problem?](#page-5-0)How is BCCD <sup>a</sup>[solution?](#page-6-0)Live [Demo!](#page-7-0) Live Demo! [\(cont'd\)](#page-8-0)[Boot](#page-9-0) [GalaxSee](#page-10-0) - Singlenode [GalaxSee](#page-11-0) - Singlenode (cont'd)

GalaxSee - [Multi-node](#page-12-0) GalaxSee - [Multi-node](#page-13-0)(cont'd)

**[Miscellaneous](#page-14-0)** 

information

[References](#page-15-0)

Questions (and

[answers\)](#page-16-0)

■ Almost every school will have <sup>a</sup> computer lab. BCCD is designed to be used on existing systems non-disruptively.

■ Many laptops are now dual-core. Virtualization software can be used to setup <sup>a</sup> cluster right in front of you.

■ Regardless of how it's used, BCCD provides an environment that facilitates education.

<span id="page-7-0"></span>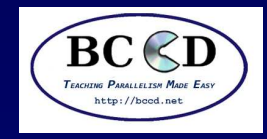

## **Live Demo!**

**[Sponsors](#page-1-0)** 

- [Preliminary](#page-2-0) work
- What is the [BCCD?](#page-3-0)
- Short [history](#page-4-0)
- What is the [problem?](#page-5-0)How is BCCD <sup>a</sup>[solution?](#page-6-0)
- Live [Demo!](#page-7-0)
- Live Demo! [\(cont'd\)](#page-8-0)
- [Boot](#page-9-0)
- [GalaxSee](#page-10-0) Singlenode
- [GalaxSee](#page-11-0) Single
- node (cont'd)
- GalaxSee [Multi-node](#page-12-0) GalaxSee - [Multi-node](#page-13-0)(cont'd)
- **[Miscellaneous](#page-14-0)**
- information
- [References](#page-15-0) Questions (and[answers\)](#page-16-0)
- ■Double click on Oracle VM VirtualBox.
- Go to New, and click Next
- ■Type in "BCCD" as the machine name.
- ■Select "Linux", then make sure "Debian" is selected
- ■Enter <sup>1024</sup> MB for the memory.
- ■Unselect Start-up Disk, and click Continue when prompted.
- ■Click Create.
- ■Click Storage.

<span id="page-8-0"></span>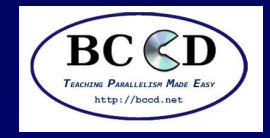

## **Live Demo! (cont'd)**

**[Sponsors](#page-1-0)** 

- [Preliminary](#page-2-0) work
- What is the [BCCD?](#page-3-0)

Short [history](#page-4-0)

What is the [problem?](#page-5-0)How is BCCD <sup>a</sup>[solution?](#page-6-0)

Live [Demo!](#page-7-0)

Live Demo! [\(cont'd\)](#page-8-0)

[Boot](#page-9-0) [GalaxSee](#page-10-0) - Singlenode [GalaxSee](#page-11-0) - Singlenode (cont'd)

GalaxSee - [Multi-node](#page-12-0) GalaxSee - [Multi-node](#page-13-0)(cont'd)

**[Miscellaneous](#page-14-0)** 

information

[References](#page-15-0)Questions (and

[answers\)](#page-16-0)

■ Click Empty by the CD symbol, click the CD drop-down on the right, and select Choose.

■ Click on the USB stick symbol on the left, and go into SC11Materials.

■Select bccd.iso.

■ Go to System, and select Processor, and set the number of processors to 2.

■Go to Network, set NAT to Internal, and set the name to "bccd".

■Click Ok.

<span id="page-9-0"></span>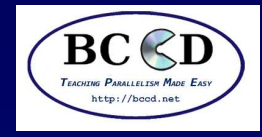

#### **Boot[Sponsors](#page-1-0)** [Preliminary](#page-2-0) workWhat is the [BCCD?](#page-3-0)Short [history](#page-4-0)What is the [problem?](#page-5-0)How is BCCD <sup>a</sup>[solution?](#page-6-0)Live [Demo!](#page-7-0) Live Demo! [\(cont'd\)](#page-8-0)[Boot](#page-9-0) [GalaxSee](#page-10-0) - Singlenode [GalaxSee](#page-11-0) - Singlenode (cont'd)GalaxSee - [Multi-node](#page-12-0) GalaxSee - [Multi-node](#page-13-0)(cont'd)

**[Miscellaneous](#page-14-0)** 

information

[References](#page-15-0)

Questions (and

[answers\)](#page-16-0)

■ Make sure BCCD is selected, and click Start.

■ Just keep pressing Enter.

<span id="page-10-0"></span>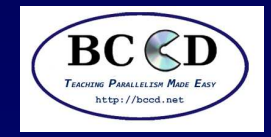

#### **GalaxSee - Single node**

**[Sponsors](#page-1-0)** [Preliminary](#page-2-0) workWhat is the [BCCD?](#page-3-0)Short [history](#page-4-0)What is the [problem?](#page-5-0)How is BCCD <sup>a</sup>[solution?](#page-6-0)Live [Demo!](#page-7-0) Live Demo! [\(cont'd\)](#page-8-0)[Boot](#page-9-0) [GalaxSee](#page-10-0) - Singlenode [GalaxSee](#page-11-0) - Singlenode (cont'd)GalaxSee - [Multi-node](#page-12-0) GalaxSee - [Multi-node](#page-13-0)(cont'd)**[Miscellaneous](#page-14-0)** information[References](#page-15-0) Questions (and[answers\)](#page-16-0)

- $\blacksquare$  In the black terminal window, run  $\tt top$
- In the blue terminal window -
	- \$ cd \$HOME/GalaxSee
	- \$ hostname <sup>&</sup>gt; machines
	- \$ make

<span id="page-11-0"></span>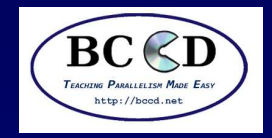

## **GalaxSee - Single node (cont'd)**

**[Sponsors](#page-1-0)** [Preliminary](#page-2-0) workWhat is the [BCCD?](#page-3-0)Short [history](#page-4-0)What is the [problem?](#page-5-0) How is BCCD <sup>a</sup>[solution?](#page-6-0)Live [Demo!](#page-7-0) Live Demo! [\(cont'd\)](#page-8-0)[Boot](#page-9-0) [GalaxSee](#page-10-0) - Singlenode [GalaxSee](#page-11-0) - Singlenode (cont'd)GalaxSee - [Multi-node](#page-12-0) GalaxSee - [Multi-node](#page-13-0)(cont'd)**[Miscellaneous](#page-14-0)** information[References](#page-15-0)

Questions (and

[answers\)](#page-16-0)

■ Still in the blue terminal window -

\$ time mpirun -np <sup>1</sup> ./GalaxSee <sup>500</sup> <sup>400</sup> <sup>5000</sup> \$ time mpirun -np <sup>2</sup> ./GalaxSee <sup>500</sup> <sup>400</sup> <sup>5000</sup> Notice the number of GalaxSee processes running in the topwindow

You might not see speedup in VirtualBox, because of virtualization overhead.

<span id="page-12-0"></span>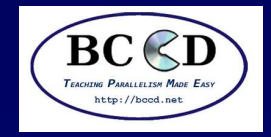

## **GalaxSee - Multi-node**

**[Sponsors](#page-1-0)** 

[Preliminary](#page-2-0) work

What is the [BCCD?](#page-3-0)

Short [history](#page-4-0)

What is the [problem?](#page-5-0)How is BCCD <sup>a</sup>

[solution?](#page-6-0)

Live [Demo!](#page-7-0)

Live Demo! [\(cont'd\)](#page-8-0)

[Boot](#page-9-0)

 [GalaxSee](#page-10-0) - Singlenode

[GalaxSee](#page-11-0) - Single

node (cont'd)

GalaxSee - [Multi-node](#page-12-0) GalaxSee - [Multi-node](#page-13-0)(cont'd)

**[Miscellaneous](#page-14-0)** 

information

**[References](#page-15-0)** 

Questions (and

[answers\)](#page-16-0)

- ■ Back in VirtualBox, right-click on the BCCD system, and select clone.
- Set the name to BCCD2, click Reinitialize, Next, and then Clone.
- ■ Click Start for BCCD2, and follow the same boot process as the original.

<span id="page-13-0"></span>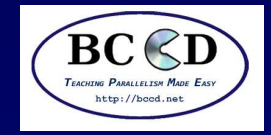

## **GalaxSee - Multi-node (cont'd)**

**[Sponsors](#page-1-0)** [Preliminary](#page-2-0) workWhat is the [BCCD?](#page-3-0)Short [history](#page-4-0)What is the [problem?](#page-5-0)How is BCCD <sup>a</sup>[solution?](#page-6-0)Live [Demo!](#page-7-0) Live Demo! [\(cont'd\)](#page-8-0)[Boot](#page-9-0)[GalaxSee](#page-10-0) - Singlenode [GalaxSee](#page-11-0) - Singlenode (cont'd)GalaxSee - [Multi-node](#page-12-0) GalaxSee - [Multi-node](#page-13-0)(cont'd)

**[Miscellaneous](#page-14-0)** 

information

[References](#page-15-0) Questions (and[answers\)](#page-16-0)

■ \$ module purge && module load modules mpich2

\$ make clean && make

\$ bccd-snarfhosts

■ \$ bccd-syncdir --ni \$HOME/GalaxSee \ \$HOME/machines

```
\blacksquare $ time mpirun -np 4 \setminus/tmp/$(hostname -s)-$(whoami)/GalaxSee \
500 400 5000
```
■ Notice that not all your processes are shown in the local top window.

■Once again, speedup is limited by virtualization.

<span id="page-14-0"></span>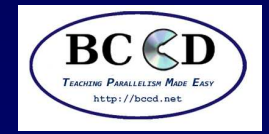

#### **Miscellaneous information**

**[Sponsors](#page-1-0)** [Preliminary](#page-2-0) workWhat is the [BCCD?](#page-3-0)Short [history](#page-4-0)What is the [problem?](#page-5-0)How is BCCD <sup>a</sup>[solution?](#page-6-0)Live [Demo!](#page-7-0) Live Demo! [\(cont'd\)](#page-8-0)[Boot](#page-9-0)[GalaxSee](#page-10-0) - Singlenode [GalaxSee](#page-11-0) - Singlenode (cont'd)GalaxSee - [Multi-node](#page-12-0) GalaxSee - [Multi-node](#page-13-0)(cont'd)**[Miscellaneous](#page-14-0)** 

information

[References](#page-15-0) Questions (and[answers\)](#page-16-0)

**Where to find documentation?** <http://bccd.net>**What software is available?** module avail **How to load new software?** module load name **How to unload software?** module unload name **How to reset networking?** sudo /bin/bccd-reset-network, use

the password you set when you booted

<span id="page-15-0"></span>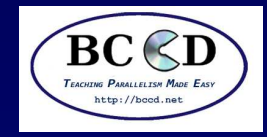

#### **References**

**[Sponsors](#page-1-0)** [Preliminary](#page-2-0) workWhat is the [BCCD?](#page-3-0)Short [history](#page-4-0)What is the [problem?](#page-5-0)How is BCCD <sup>a</sup>[solution?](#page-6-0)Live [Demo!](#page-7-0) Live Demo! [\(cont'd\)](#page-8-0)[Boot](#page-9-0) [GalaxSee](#page-10-0) - Singlenode [GalaxSee](#page-11-0) - Singlenode (cont'd)GalaxSee - [Multi-node](#page-12-0) GalaxSee - [Multi-node](#page-13-0)(cont'd)**[Miscellaneous](#page-14-0)** information [References](#page-15-0)Questions (and

[answers\)](#page-16-0)

<span id="page-15-1"></span>[1] Jeannette M. Wing. Computational thinking. Commun. ACM, 49:33–35, March 2006.

<span id="page-16-0"></span>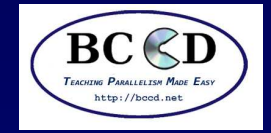

## **Questions (and answers)**

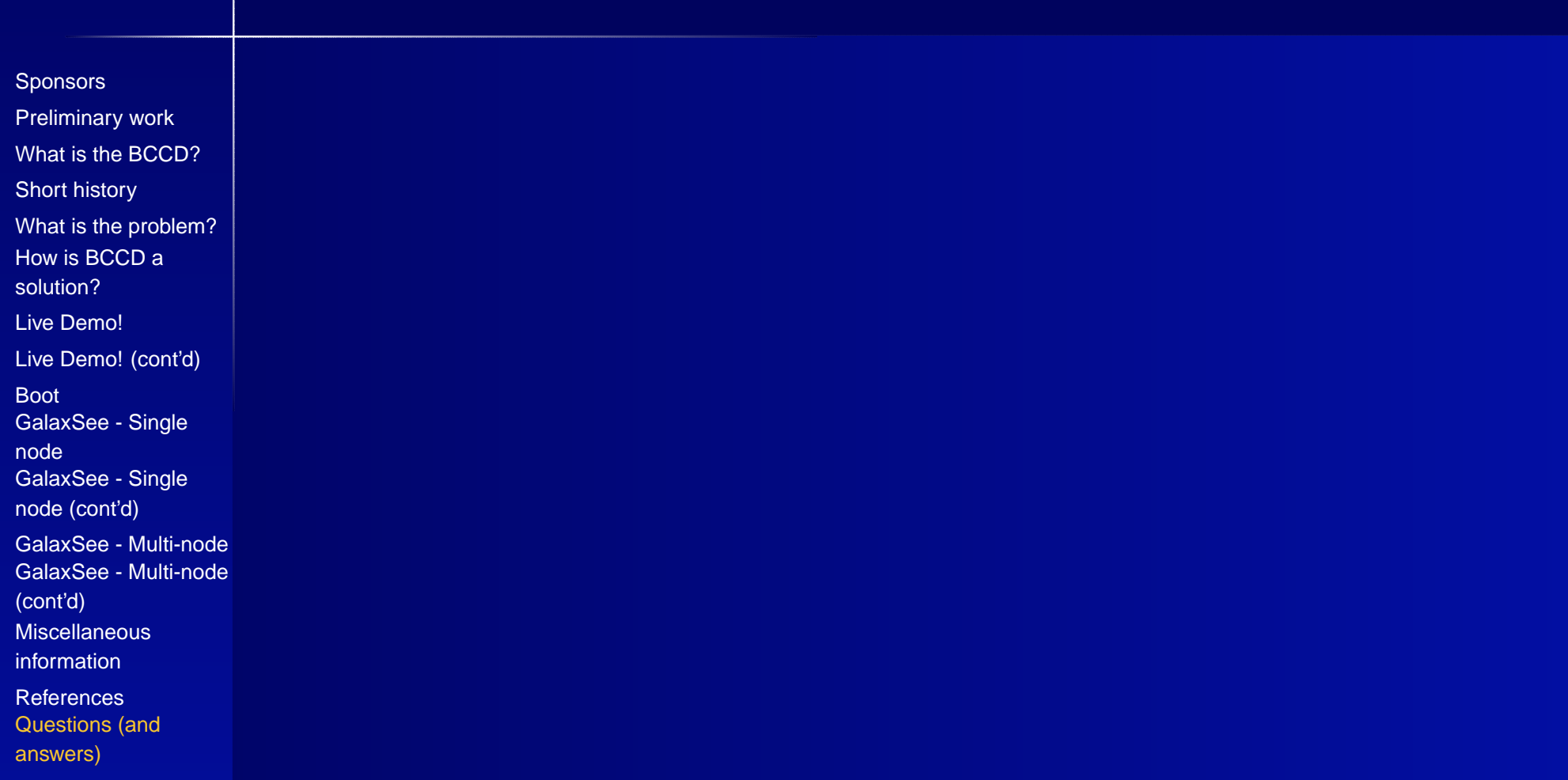